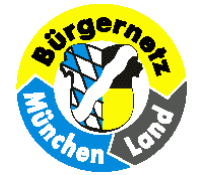

## **Der Weg zur eigenen Wissensdatenbank**

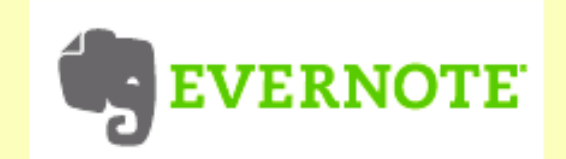

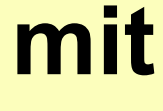

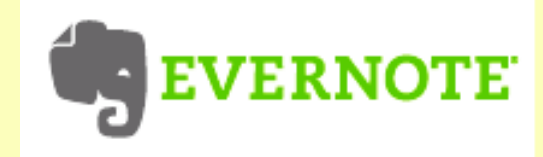

## **EVERNOTE**

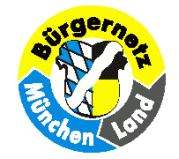

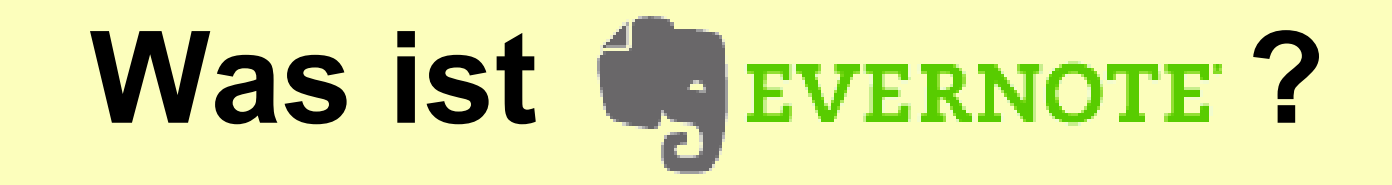

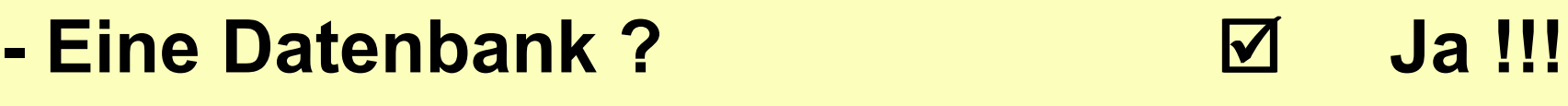

- **- Ein Sammelalbum ? þ Ja !!!**
- **- Eine Favoritensammlung ? þ Ja !!!**
- **- Ein Online-Speicher ? þ Ja !!!**
- **- Ein Notizblock ? þ Ja !!!**
- **- .... und vieles mehr!**

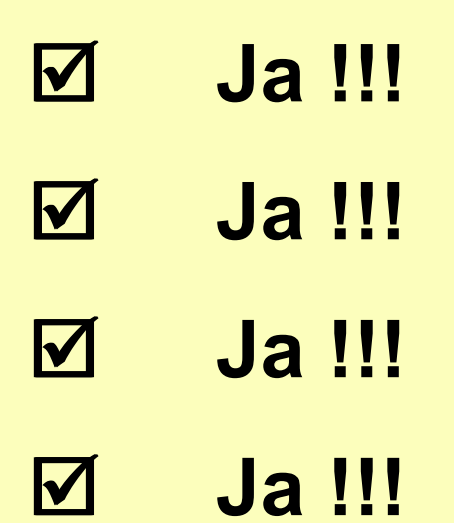

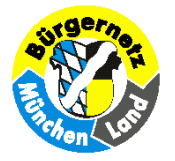

#### **Das Programm Evernote gibt es in einer Premiumund in einer Gratis-Version, die völlig ausreicht.**

#### **Es gibt derzeit Programmversionen für:**

- **Windows- u. Mac-PC's**
- **iPhone und iPod Touch**
- **iPad**
- **Android**
- **BlackBerry**
- **Palm Pre & Pixi**
- **Sony Ericsson X**
- **Windows Mobile**

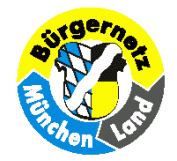

#### **Wie bekomme ich das Programm?**

**Über die Internetseite <http://www.evernote.com>**

**kann man die gewünschten Versionen herunterladen, eine ausführliche, dt. Schritt-für-Schritt-Anleitung durchlesen, und dann ein Online-Konto eröffnen.**

**Das Programm** (in der Windows PC-Version) **hat eine deutsche Oberfläche!**

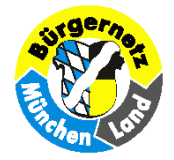

#### **Erste Schritte mit Evernote** Diese einfachen Schritte werden Ihnen die Dimensionen eines virtuellen Gedächtnisses eröffnen. Einführung **THE 27 Y BER 1987** 01. Installation von Evernote ---02. Konto erstellen 03. Erste Notiz erstellen 04. Hinzufügen eines Bildes Willkommen bei Evernote! Wir freuen uns über Ihre Mitaliedschaft. Widmen Sie diesem Leitfaden einige Minuten, um die grundlegenden Funktionen von Evernote kennenzulernen. Wir werden Ihnen eine Reihe hilfreicher Evernote-Funktionen und -Konzepte vorstellen, damit Sie sich immer an alles 05. So funktioniert die erinnern. Synchronisierung 06. Speichern von Webinhalt Bevor wir ins Detail gehen, finden Sie hier einige Begriffe, die in diesem Dokument häufig verwendet werden: Notiz : Ein in Evernote gespeichertes, Synchronisierung : Der Vorgang, der Ihre 07. Nächste Schritte einzelnes Element. Evernote-Notizen auf Ihren Computern. Telefonen, Geräten und im Internet abgleicht Notizbuch : Ein Behälter für Notizen. und so auf dem aktuellen Stand hält. Konto: Ein Benutzername und ein Passwort. der/das Evernote das Identifizieren und Freigeben Ihrer Notizen von überall aus ermőalicht. Fertig? Los geht's! Weiter  $\blacktriangleright$

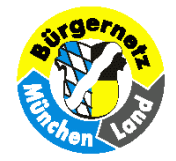

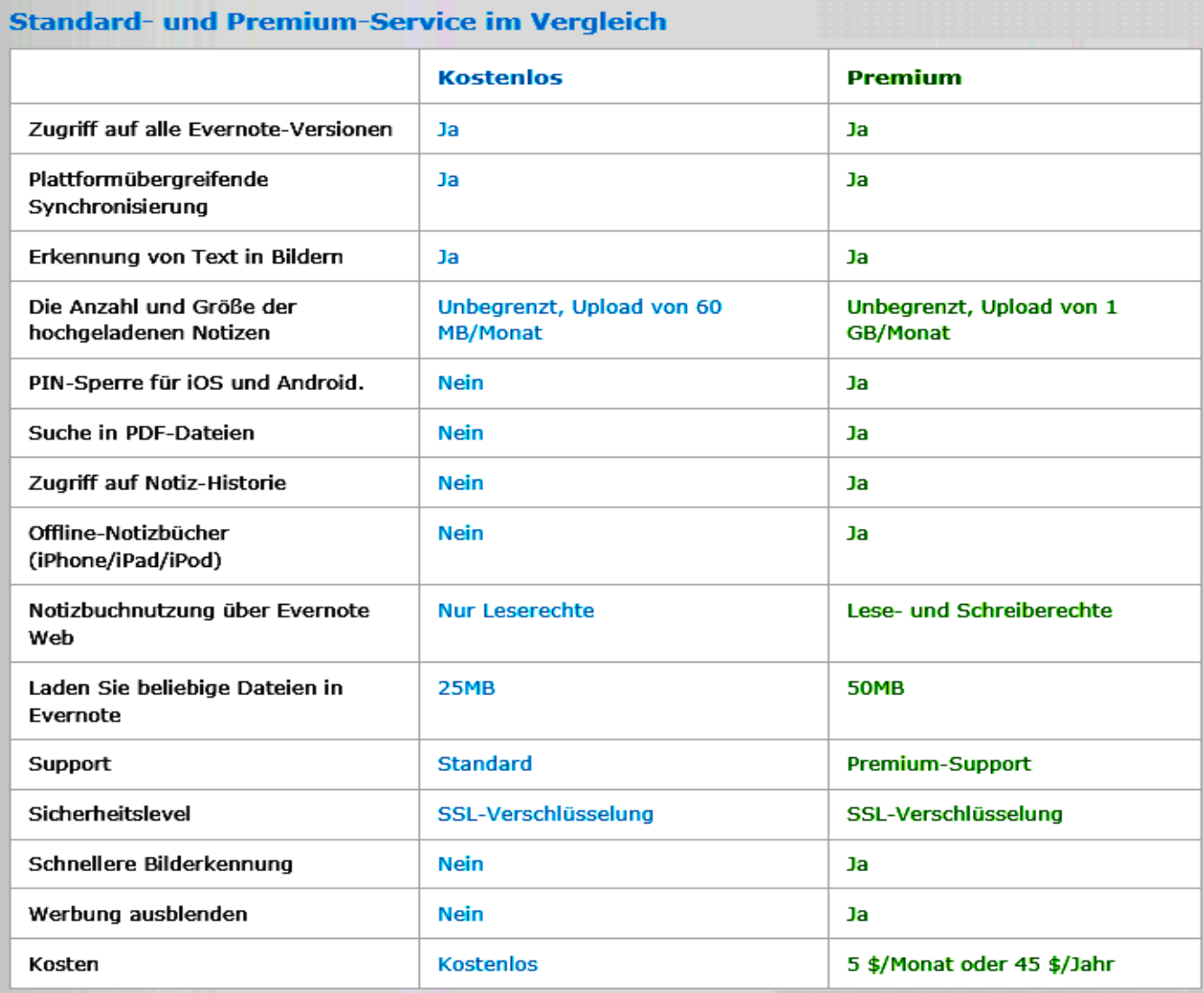

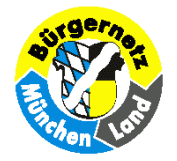

#### **Was kann ich mit dem Programm tun?**

#### **Ich kann alles festhalten, z.B.:**

- **Textnotizen mit eigenen Ideen, Besprechungsergebnissen, Checklisten**
- **ganze Internetseiten, oder nur markierte Textstellen und Bilder. Dabei wird die Internet-Adresse mitgespeichert!**
- **Bildschirmausschnitte mit Hilfe des integrierten** "WebClippers"
- **Audionotizen (Tonaufzeichnungen) abspeichern**

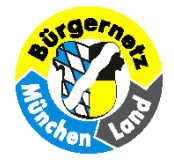

#### **Was ist das Besondere an Evernote?**

**Wenn die Anwendung nicht explizit nur lokal verwendet wird, erfolgt eine zusätzliche Abspeicherung über das Internet auf einem Online-Speicher. Damit kann man immer und überall auf seine Informationen zugreifen, auch über einen anderen Internetzugang, ein internetfähiges Mobiltelefon oder Tablet-PCs. Ich kann auch per Email Notizen verschicken. Alle Daten auf meinen beteiligten Geräten werden synchron gehalten!**

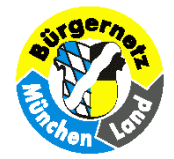

#### **Worauf sollte ich achten?** (1)

**Das Speichervolumen auf dem Evernote-Server ist unbegrenzt, der monatl. Datentransfer ist aber in der Gratis-Variante auf 60 MB limitiert. Eine einzelne Notiz darf max. 25 MB groß sein. Evernote taugt daher kaum als Online-Photoalbum!**

**Die einzelnen Notizen werden in Notizbüchern abgelegt. Bei der Anlage der Notizbücher ist eines davon als Standardnotizbuch festzulegen.**

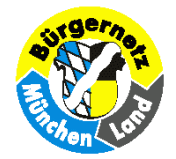

### **Worauf sollte ich achten?** (2)

**Die Synchronisierung erfolgt autom. im gewählten Zeitintervall (alle 15 min. - 1x tägl.) und zusätzlich auf Tastendruck. Evernote ist aber auch offline voll funktionsfähig.**

**Nutzen Sie die Suchfunktion! Suche nach Titel, Tags, Zeit oder Suchbegriffen ist möglich, auch in Bildern** (Texterkennung) **! Die Gratis-Variante ermöglicht keine Suche in PDF-Dateien.**

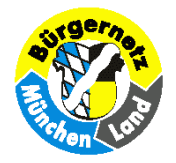

**Welche Nutzungsmöglichkeiten ergeben sich?**

**Vorschläge von Evernote:**

*Planen Sie Ihre nächste Reise. Speichern Sie Webseiten, Karten und Routen. Halten Sie das fest, was Sie sehen, hören oder schmecken.*

*Speichern Sie bei Internetrecherchen die Webseiten direkt in Ihrem Browser.*

*Erinnern Sie sich an Ihre Lieblingsweine, indem Sie das Etikett fotografieren.*

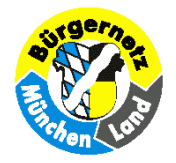

**Welche Nutzungsmöglichkeiten ergeben sich?**

**Vorschläge von Evernote:**

*Merken Sie sich wichtige Termine. Erstellen Sie Aufgabenlisten, notieren Sie Einfälle oder nehmen Sie Sprachmemos auf.*

*Fotografieren Sie mit Ihrem Handy Visitenkarten, um Adressen in Sekundenschnelle zu speichern und abzurufen.*

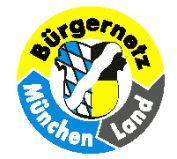

#### **Konkrete Beispiele:** (1)

**Die Freundin findet am PC im Internet ein vielversprechendes Rezept. Sie kopiert und speichert es mit Evernote. Beim Einkauf kann sie die Zutatenliste im Handy ansehen und alles besorgen. Am Abend kann dann die Kochanleitung auf dem PC des Freundes noch mal nachgelesen werden, bevor die Zubereitung beginnt.**

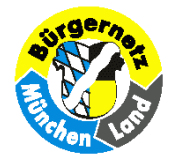

## **Konkrete Beispiele:** (2)

**Aus verschiedensten Quellen erhält man Tipps und Tricks zum Betriebssystem Win7, die man sich unmöglich alle merken kann. Eine Wissensdatenbank in Form eines Evernote-Notizbuches hilft weiter.**

- **- Tipps aus Zeitschriften werden gescannt, beschnitten und mit Schlüsselwörtern versehen als Bild in Evernote gespeichert.**
- **- Mündliche Hinweise werden in einer kurzen Text-Notiz festgehalten oder als Audio-Aufzeichnung gespeichert.**
- **- Hinweise im Internet werden vom Bildschirm weg kopiert und festgehalten.**

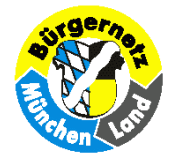

### **Konkrete Beispiele:** (3)

**Sie sind häufig auf Geschäftsreisen und das Kofferpacken ist Routine. Anzug, Hemden, Krawatte - alles haben Sie dabei. Doch dann stellen Sie fest, die Manschettenknöpfe haben Sie zu Hause gelassen.**

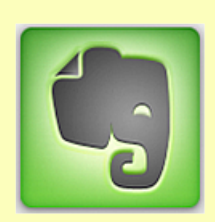

**Mit einer Checkliste in Evernote wäre das nicht passiert!**

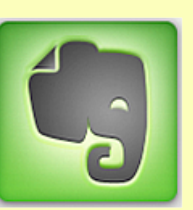

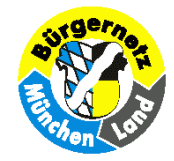

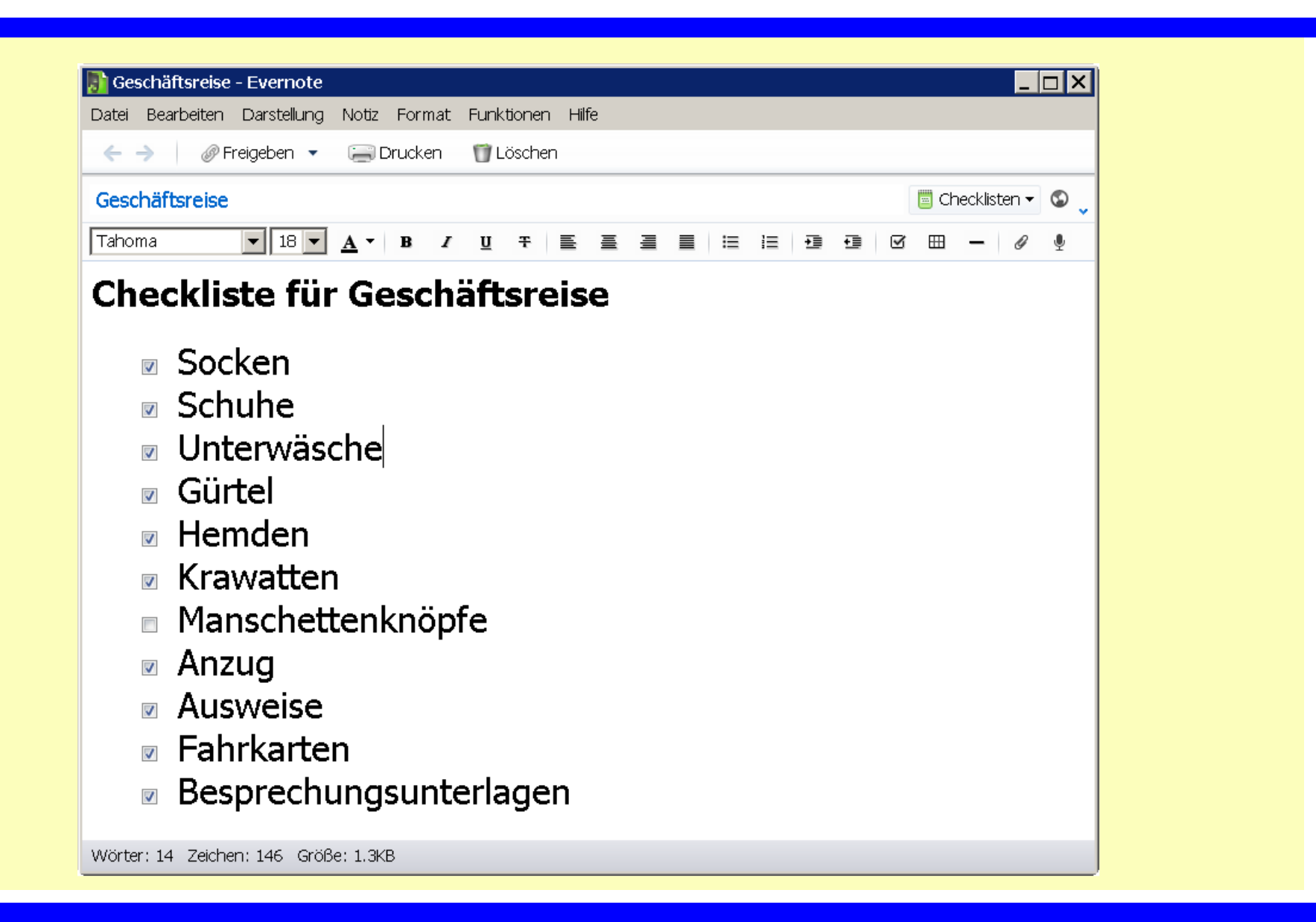

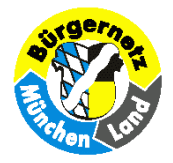

#### **Eine Anleitung zu Checklisten gibt es hier:**

**[http://evernote-de.tumblr.com/post/8640026211/wussten](http://evernote-de.tumblr.com/post/8640026211/wussten-sie-schon-wie-sie-in-evernote-checklisten)[sie-schon-wie-sie-in-evernote-checklisten](http://evernote-de.tumblr.com/post/8640026211/wussten-sie-schon-wie-sie-in-evernote-checklisten)**

#### **In Evernote nach [Checkboxen](http://evernote-de.tumblr.com/post/8640026211/wussten-sie-schon-wie-sie-in-evernote-checklisten) suchen:**

**Möchten Sie nach [Aufgaben](http://evernote-de.tumblr.com/post/8640026211/wussten-sie-schon-wie-sie-in-evernote-checklisten) suchen, die noch nicht erledigt wurden (also nicht abgehakte [Checkboxen\),](http://evernote-de.tumblr.com/post/8640026211/wussten-sie-schon-wie-sie-in-evernote-checklisten) geben Sie in das [Evernote](http://evernote-de.tumblr.com/post/8640026211/wussten-sie-schon-wie-sie-in-evernote-checklisten) Suchfeld [todo:false](http://evernote-de.tumblr.com/post/8640026211/wussten-sie-schon-wie-sie-in-evernote-checklisten) [ein.](http://evernote-de.tumblr.com/post/8640026211/wussten-sie-schon-wie-sie-in-evernote-checklisten) Um alle Notizen zu finden, die [Checkboxen](http://evernote-de.tumblr.com/post/8640026211/wussten-sie-schon-wie-sie-in-evernote-checklisten) enthalten, [geben](http://evernote-de.tumblr.com/post/8640026211/wussten-sie-schon-wie-sie-in-evernote-checklisten) Sie [todo:\\*](http://evernote-de.tumblr.com/post/8640026211/wussten-sie-schon-wie-sie-in-evernote-checklisten) [ein.](http://evernote-de.tumblr.com/post/8640026211/wussten-sie-schon-wie-sie-in-evernote-checklisten)**

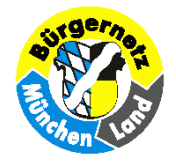

#### *Der Appetit kommt beim [Essen](http://evernote-de.tumblr.com/post/8640026211/wussten-sie-schon-wie-sie-in-evernote-checklisten)* **, sagt [man!](http://evernote-de.tumblr.com/post/8640026211/wussten-sie-schon-wie-sie-in-evernote-checklisten)**

#### **[Probieren](http://evernote-de.tumblr.com/post/8640026211/wussten-sie-schon-wie-sie-in-evernote-checklisten) Sie es aus, es finden sich stets neue [Anwendungen](http://evernote-de.tumblr.com/post/8640026211/wussten-sie-schon-wie-sie-in-evernote-checklisten) dafür!**

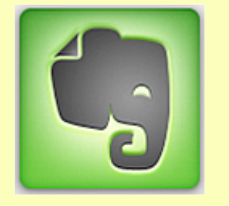

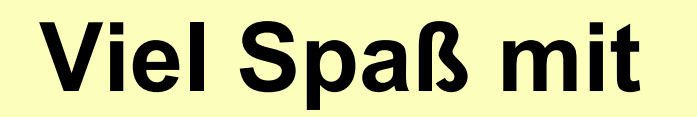

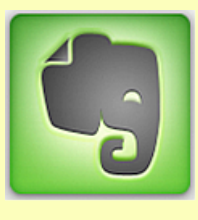

# **EVERNOTE**